# COMPILE AND DEPLOY SOLIDITY CODE

pragma solidity ^0.4.0; contract Demo { // To be defined

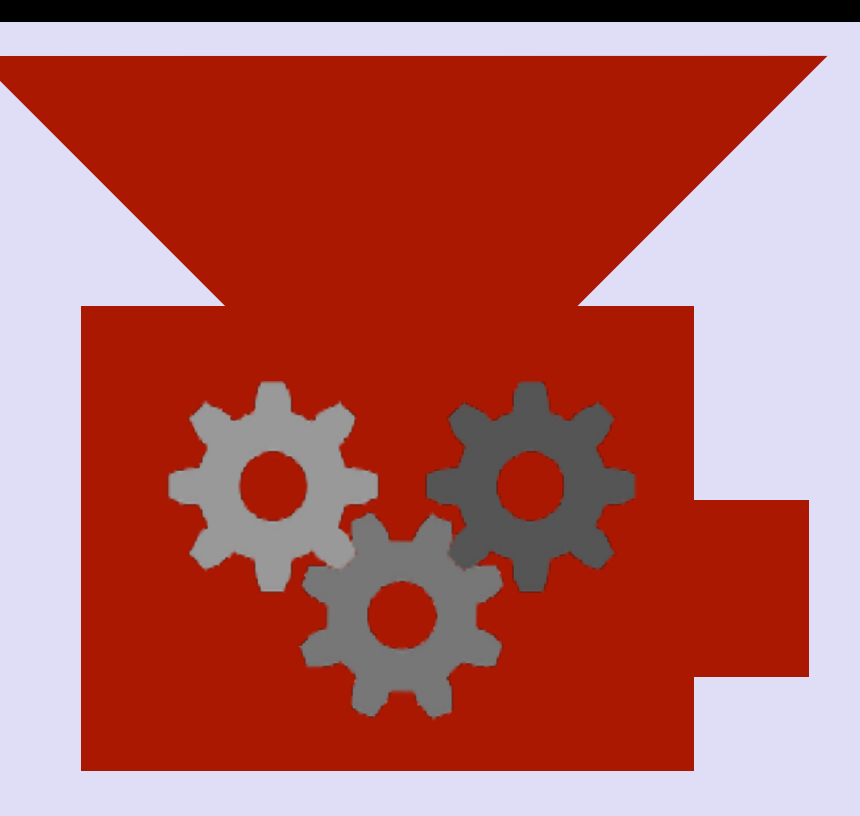

60606040523415600e57..

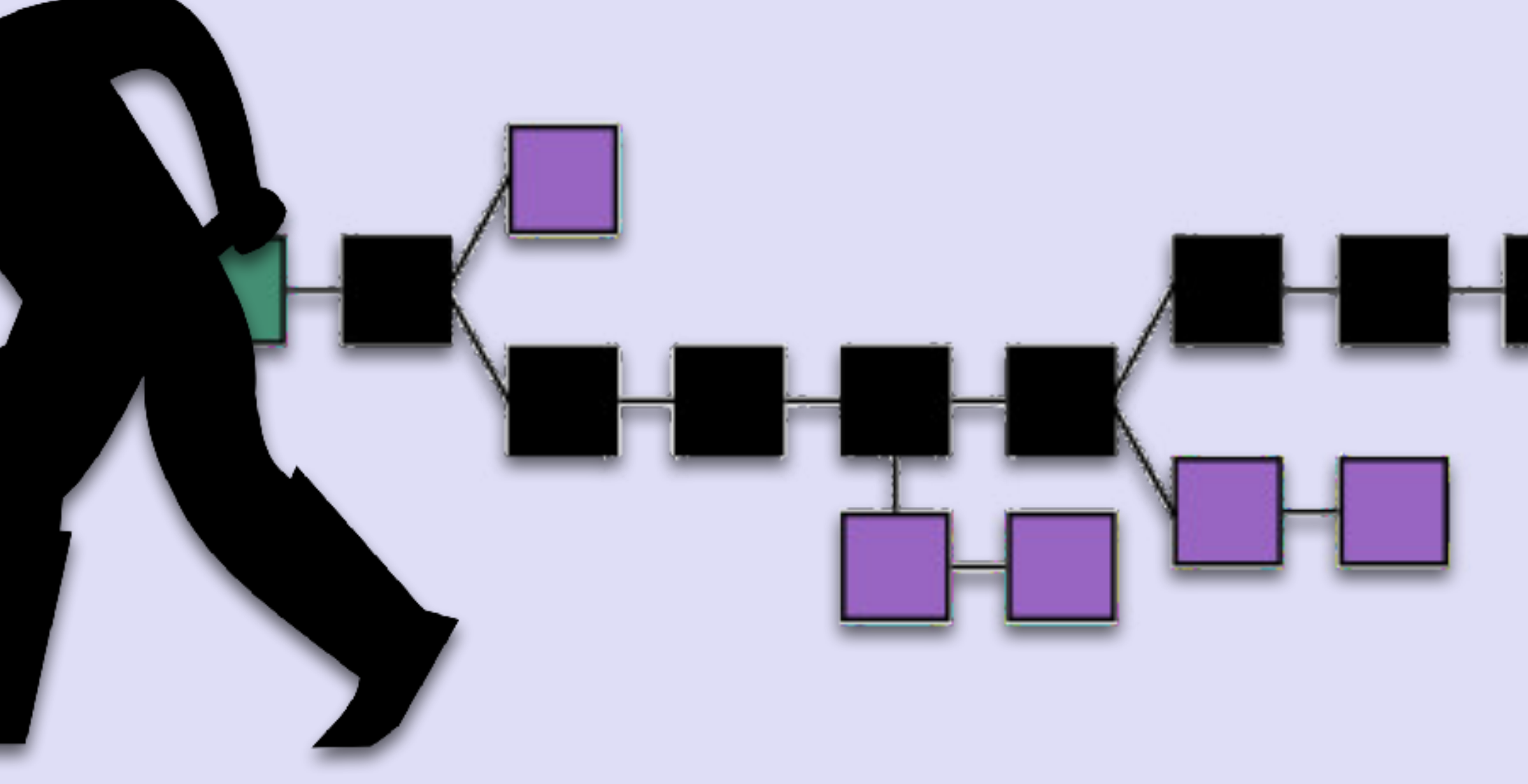

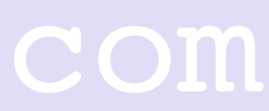

# COMPILE AND DEPLOY SOLIDITY CODE

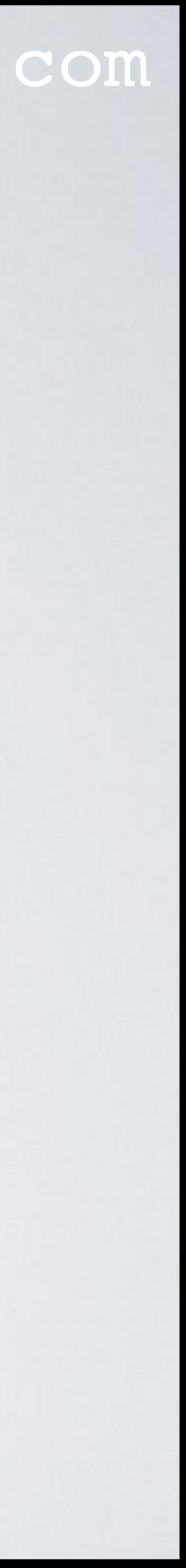

- There are several ways to compile and deploy solidity code. In this video only three methods will be demonstrated:
	- Using Remix IDE
	- Using a Node.js script
	- Using Truffle

# REMIX IDE

#### mobilefish.com

- <http://remix.ethereum.org>
- 
- Deployment using your local running Ethereum node.

### • Deployment using an injected web3 instance provided by the MetaMask extension.

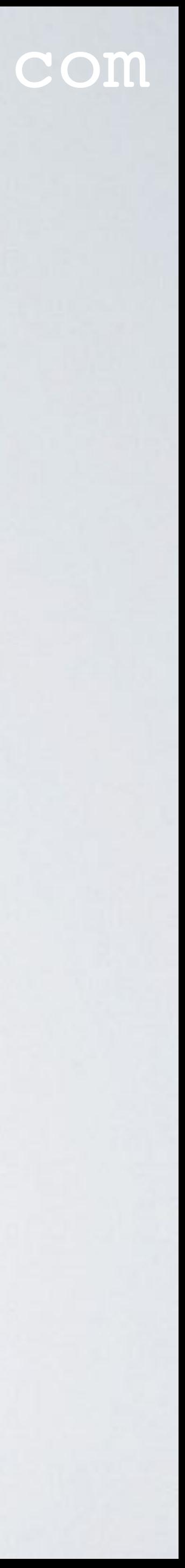

# NODE.JS SCRIPT

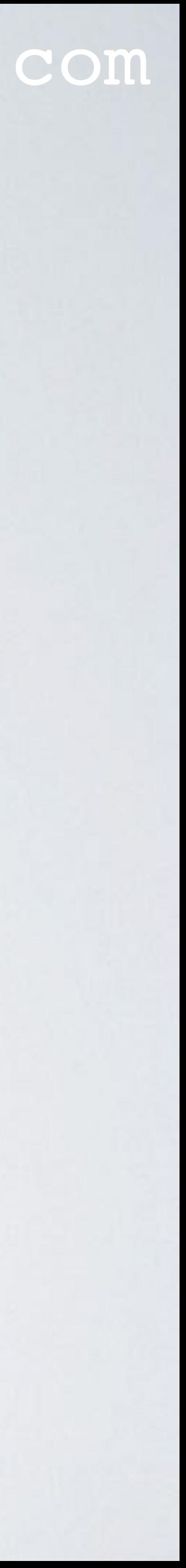

- [http://www.mobilefish.com/developer/blockchain/](http://www.mobilefish.com/developer/blockchain/blockchain_quickguide_ethereum_tools.html) [blockchain\\_quickguide\\_ethereum\\_tools.html](http://www.mobilefish.com/developer/blockchain/blockchain_quickguide_ethereum_tools.html)
- [http://www.mobilefish.com/download/ethereum/deploy\\_contract.js.txt](http://www.mobilefish.com/download/ethereum/deploy_contract.js.txt)
- Deployment using your local running Ethereum node.

# TRUFFLE

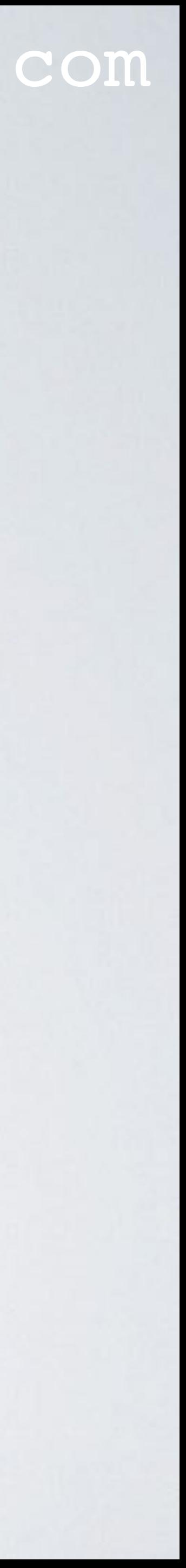

- Truffle is a development framework for Ethereum.
- <http://truffleframework.com/docs>
- <https://github.com/trufflesuite/truffle>
- Deployment using your local running Ethereum node.